## **(※βテスト中:試行版です) 2019.6神戸大学附属図書館**

スマホで入館

## **MMM でお試しください //**

**1. スマートフォンで附属図書館HP(https://lib.kobe-u.ac.jp/)へアクセス 2. 右上のID のアイコンをタップ(※未ログインの場合はログイン) 3. 表示されたバーコードを入館ゲートのガラス面へかざす 4. ようこそ図書館へ!!** HOWto かざす!

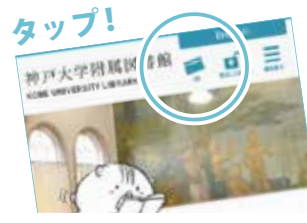

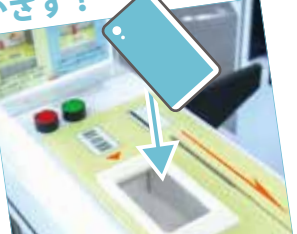

**※図書館への入館のみに使用できます。貸出には使用できません。 ※医学分館はスマホ入館に未対応のため、入館に学生証(利用証)が必要です。 ※学内者限定。利用には情報基盤センター発行の神戸大学アカウントが必要です。 ※β版のため,予告なくサービスの停止変更を行う場合があります。**

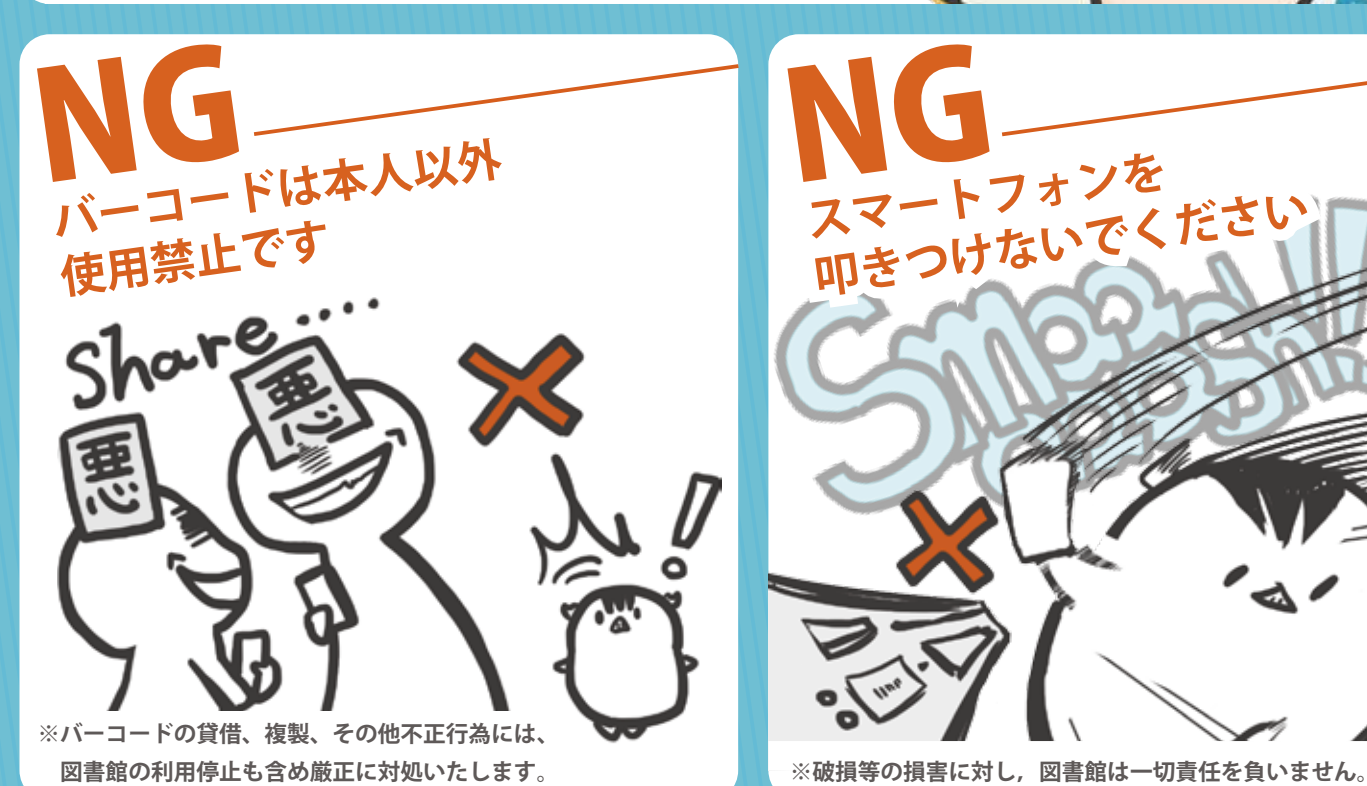

**スマートフォンを 叩きつけないでください** NG